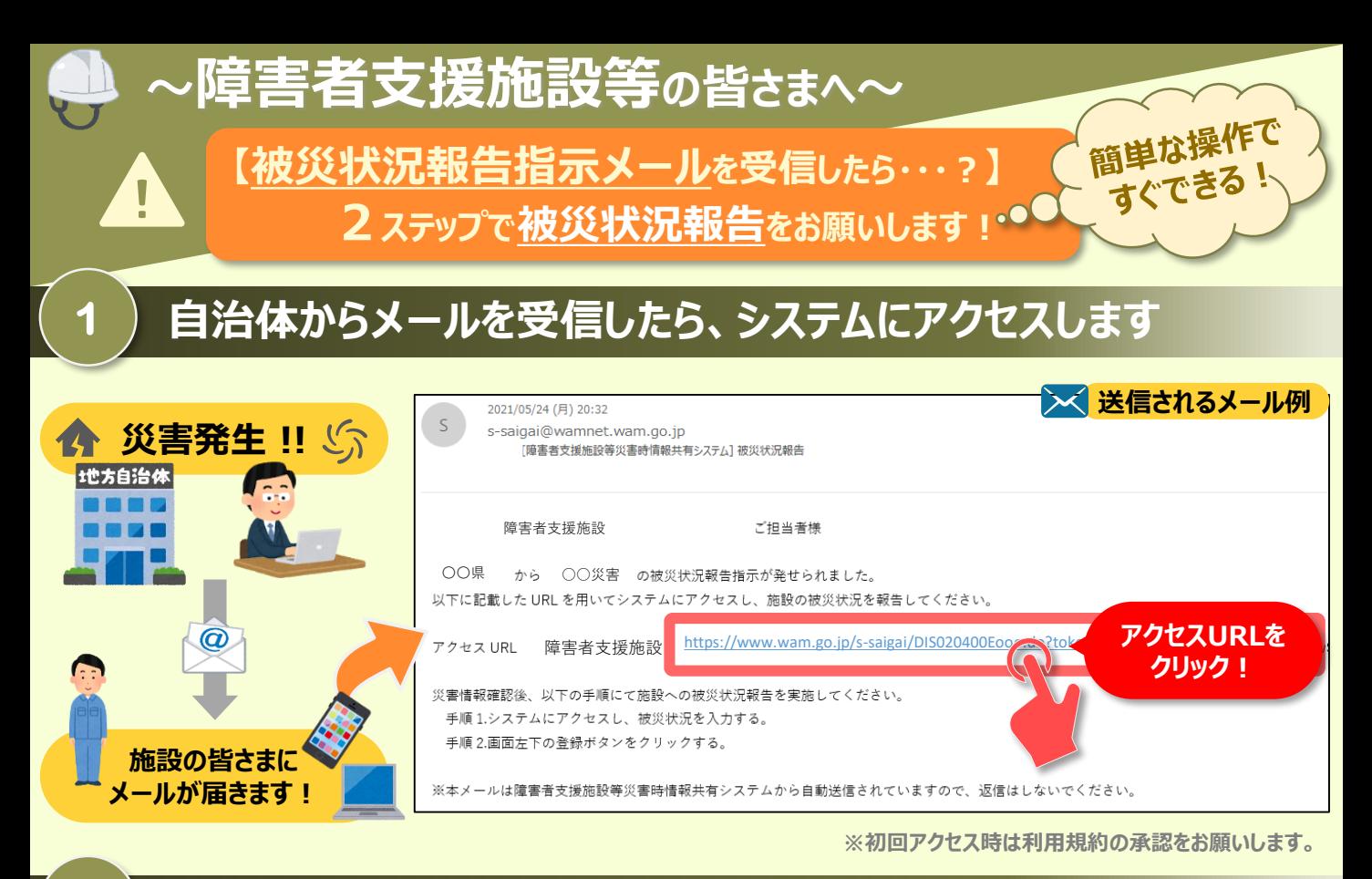

**被災状況を報告します**

**2**

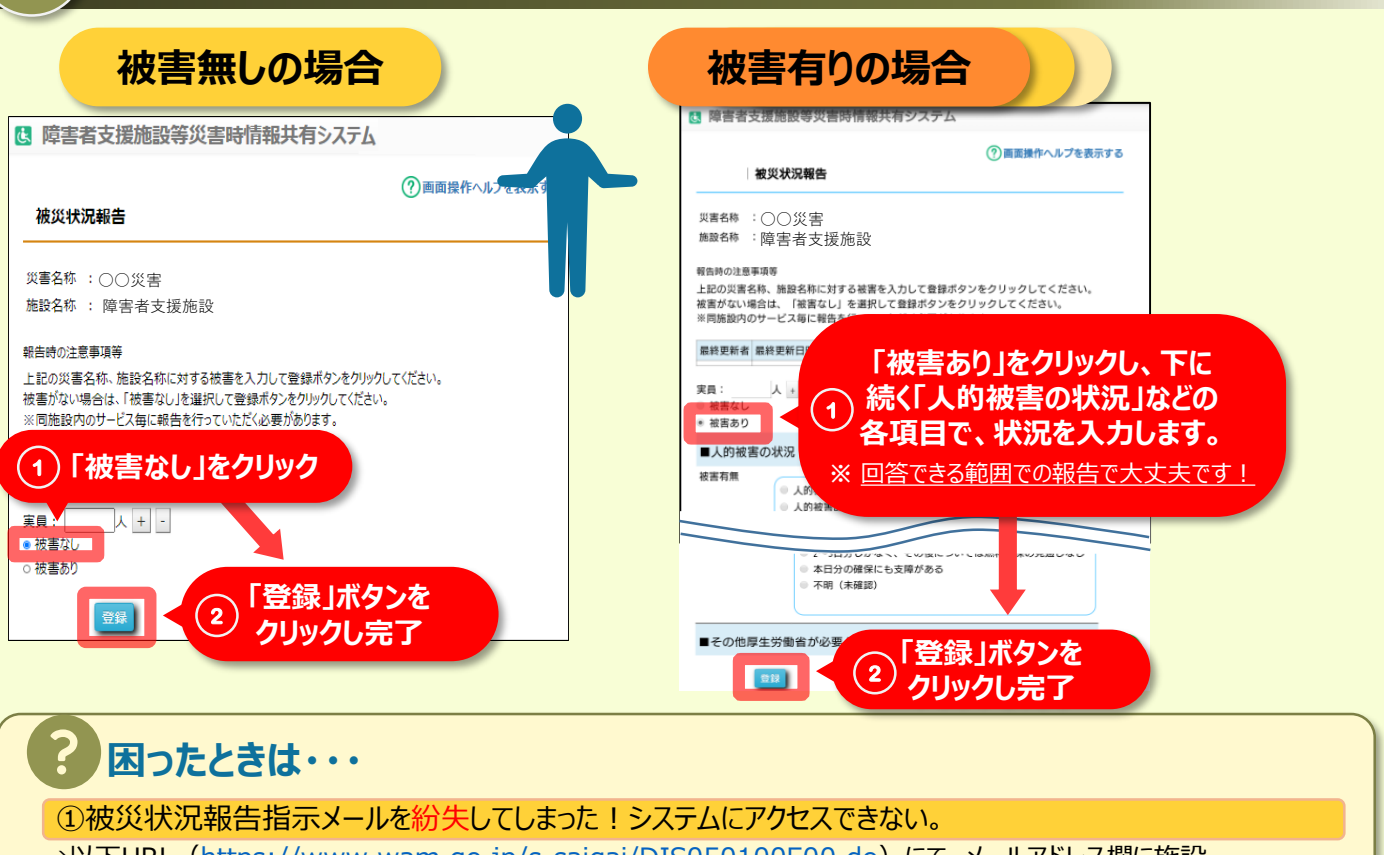

→以下URL(<https://www.wam.go.jp/s-saigai/DIS050100E00.do>)にて、メールアドレス欄に施設 連絡先メールアドレスまたは災害時緊急連絡先を入力して、「被災状況登録メール送信」 をクリックすると、 メールを受信できます。(操作説明書P71~参照(10 .情報登録メール送信))

②システムからの連絡用メールアドレスや、災害時緊急連絡先の変更をしたい。

→①のURLからメールアドレス欄に施設連絡先メールアドレスを入力して、「施設情報登録メール送信」を クリックすると、施設情報更新申請用メールが受信できますので変更申請をします。(操作説明書①と同じページを参照)